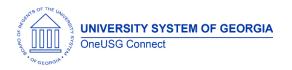

The purpose of these Release Notes is to inform OneUSG Connect technical staff and functional users of the scheduled 3.14 release of University System of Georgia (USG) functional application enhancements.

OneUSG Connect Release 3.14 is currently scheduled for Saturday, August 18, 2018.

OneUSG Connect will be unavailable for scheduled maintenance from Friday, August 17, 11 p.m. until Saturday, August 18, 7 a.m. During this time, OneUSG Connect (HPROD) and OneUSG Connect - Careers Applicant Portal will not be available. KABA Time Clocks and OneUSG Connect - Benefits will be available for use.

## Release HREL 3.14

| General Information             |                                                                                                    |
|---------------------------------|----------------------------------------------------------------------------------------------------|
| Business Processes and Job Aids | Changes to the following Business Processes and Jobs<br>Aids have been included in this release:                                                                                                    |
|                                 | New                                                                                                    |
|                                 | Updated                                                                                                    |
| Known Issues                    | KI9.2-008-PY was partially resolved so that year to date<br>balances for TSA and ORP plans are now shown<br>correctly on the pay statements in ESS. This KI affected<br>Cohort 3 institutions only. |
| Module Specific Information     |                                                                                                    |
| Benefits Administration (BN)    |                                                                                                    |

#### Modifications to Existing Processes

| HR Indicative Data File | Alight receives a nightly HRID file via secure EFT<br>from ITS. The HRID program was updated to<br>exclude employee records from the file if their<br>Social Security Number is XXXXXXXX. This will<br>help to prevent the file from abending on the<br>Alight side. |
|-------------------------|----------------------------------------------------------------------------------------------------|
| Payroll Interface File  | Alight sends a Payroll Interface File weekly via<br>secure EFT to ITS. This file populates general<br>deductions in HCM. The PIF program was<br>updated to exclude deductions greater than                                                                           |

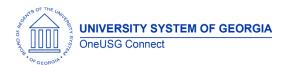

## **OneUSG Connect**

**Release Notes** 

|                                   | \$0 for employees who have a terminated status.                                                                                                    |
|-----------------------------------|----------------------------------------------------------------------------------------------------|
| Hum                               | an Resources (HR)                                                                                                    |
| Modifications to Existing         |                                                                                                    |
| Update to Correction Mode<br>Role | The BOR_CORRECTION_MODE_HR role has<br>been updated to remove a practitioner's<br>ability to update their own history in correction<br>mode.                                                                                                    |
|                                   | If a practitioner tries to update their own<br>position, personal, job, or Person Profile data,<br>they will receive the following error message:<br>"You Are Not Allowed to Update Your Own<br>Data."                                                                 |
| Page Changes                      |                                                                                                    |
| Maintain EE Campus Address        | Corrections were made to the way search<br>results in Maintain EE Campus Address<br>displayed. The results were previously offset<br>and now display properly.                                                                                                    |
| Self                              | Service (ESS/MSS)                                                                                                    |
| Page Changes                      |                                                                                                    |
| MSS Inquiry Page                  | BOR Customizations > Manager Self Service<br>Inquiry                                                                                                    |
|                                   | Enhancements to the Manager Self Service<br>Inquiry Page will now make it more user<br>friendly. Using the MSS Inquiry page, users can<br>locate MSS transactions, description,<br>comments, action/reason combination,<br>approvals status with date/time stamp, etc. |
|                                   | Users can also filter by EMPLID, initiator, date range, department, transaction type, and approval status.                                                                                                    |
|                                   | Results can also be exported into an Excel file.                                                                                                    |
| Position Funding Request          | BOR Customizations > Position Funding<br>Change                                                                                                    |
|                                   | A customization to allow managers to submit requests to change position funding is now                                                                                                    |

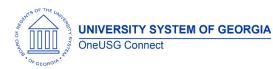

Release Notes

| TL and Absence Management |                                                                                                    |
|---------------------------|----------------------------------------------------------------------------------------------------|
|                           | <b>Note:</b> This is for funding only and applies to vacant and filled positions.                                                                                     |
|                           | available in production. Users can search by<br>department or position number to initiate the<br>change and then insert new rows for each<br>account code percentage. |

## Modifications to Existing Processes

| Batch Approve Reported<br>Time Updates | Time and Labor > Approve Time > Batch<br>Approve Reported Time                                                                                                    |
|----------------------------------------|----------------------------------------------------------------------------------------------------|
|                                        | Time and Labor > Approve Time > TL Approval<br>Compliance Data                                                                                                    |
|                                        | <ul> <li>Updates include:</li> <li>Timestamp of "batched approved"<br/>reported time.</li> <li>Operator ID updated to read "batched<br/>approved" when batch approval of<br/>reported time has processed.</li> <li>Batch approval of reported time<br/>process will no longer approve<br/>absences requested at the timesheet<br/>(managers must approve absences<br/>requested).</li> <li>Addition of TI Compliance rounding<br/>logic time.</li> </ul> |
| MSS Delegation                         | Corrected the issue that prevented a delegator with multiple user IDs from successfully delegating their access.                                                                                                    |
| Reports/Queries                        |                                                                                                    |
| BOR_TL_RQ_WEBCLOCK_IP                  | This query captures the IP addresses of webclock time reporters.                                                                                                    |

#### Page Changes

| Monthly Time Calendar | Manger Self Service > Time Management > |
|-----------------------|-----------------------------------------|
|                       | View Time >                             |
|                       |                                         |

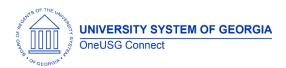

**Release Notes** 

|                          | A Fatal SQL error that occurred when accessing the Monthly Time calendar has been resolved. |
|--------------------------|---------------------------------------------------------------------------------------------|
| VPS and VPF Access on    | Manager Self Service > Team Time >                                                          |
|                          |                                                                                             |
| Timesheet                | Report/Approve Time > Timesheet                                                             |
|                          |                                                                                             |
|                          | Reports To Approvers/TL Approvers will no                                                   |
|                          |                                                                                             |
|                          | longer have access to Time Reporting codes                                                  |
|                          | (TRC) of VPS (Vacation Payout Staff) and VPF                                                |
|                          | (Vacation Payout Faculty). These TRC's are                                                  |
|                          | accessible to TL Admin/Practitioners only.                                                  |
|                          | · · · · ·                                                                                   |
| Extended Absence Request | ESS > Time and Absence > Request Extended                                                   |
|                          | Absence                                                                                     |
|                          |                                                                                             |
|                          |                                                                                             |
|                          | Global Payroll & Absence Mgmt > Payee Data                                                  |
|                          | > Maintain Absences > Request Extended                                                      |
|                          | Absence                                                                                     |
|                          |                                                                                             |
|                          |                                                                                             |
|                          | The Extended Absence Request page has                                                       |
|                          | been producing duplicate rows of absences.                                                  |
|                          |                                                                                             |
|                          | This error has been corrected so that only one                                              |
|                          | row shows for each absence request.                                                         |

### Security and Workflow

#### Modifications to Existing Processes

| Mobile Phone Device Tiles       | All ESS tiles are now visible from any mobile<br>device. There are now 12 tiles visible when you<br>sign into peoplesoft selfservice. There are 2 (or<br>more dots) at the bottom of the screen that<br>indicate other pages available. These can be<br>navigated to at the top of the page on your<br>mobile device. |
|---------------------------------|----------------------------------------------------------------------------------------------------|
| Employee Status D<br>(Deceased) | EMPL_STATUS of D has been removed from the BOR Retiree and BOR Terminated roles.                                                                                                    |
|                                 |                                                                                                    |

Payroll

#### Modifications to Existing Processes

| Modify Automated Adjustment | Payroll for NA > Payroll Customization > |
|-----------------------------|------------------------------------------|
| Page                        | Automated Adjustments                    |
| OneUSG Connect              | August 18, 2018                          |
| Release 3.14                | Page 4                                   |

UNIVERSITY SYSTEM OF GEORGIA OneUSG Connect

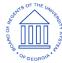

|                                                                                    | <ul> <li>Updates include:</li> <li>Practitioners can no longer delete<br/>a transaction after it is loaded to<br/>the automated adjustment-<br/>staging table.</li> <li>Once a transaction is deleted, the<br/>header fields will not show on the<br/>Automated Adjustment Page.</li> <li>The 457B benefit plan can now be<br/>added to the Automated<br/>Adjustment Page.</li> <li>Deductions/Earnings Load and<br/>Deductions/Earnings Error reports<br/>have now been added.</li> </ul> |
|------------------------------------------------------------------------------------|----------------------------------------------------------------------------------------------------|
| Modify Custom Payroll Presheet<br>Audit Report                                     | Payroll for NA > Payroll Customization ><br>Payroll Presheet Audit ReportThis report modification will identify<br>employees with missing values for FTE<br>status, Work Period, and Benefit Record                                                                                                    |
| Correct Balances for ORP/Savings<br>Plans                                          | greater than 0.<br>This modification corrects the balances<br>on employee pay statements in ESS only<br>for Cohort 3 institutions' ORP/Savings<br>Plans. This partially resolves KI9.2-008-PY.                                                                                                    |
| Removed Confirmed Pay Run IDs<br>from Selection on Update Deduction<br>Subset Page | Payroll for NA > Payroll Customization ><br>Update Deduction Subsets<br>Confirmed Pay Run IDs will no longer<br>appear for selection when running the<br>Update Deduction Subsets process.                                                                                                    |
| Reports/Queries                                                                    | · · · · ·                                                                                                    |
| BOR_DIR_DEP_FOR_TERM_EES                                                           | This query identifies employees most<br>effective dated direct deposit rows for<br>term/retired employees.                                                                                                    |

BOR\_PY\_TERM\_PAYLINE\_BY\_PAY\_RUN This query identifies terminated employees who are being paid in the current pay run.

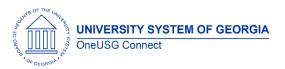

# OneUSG Connect

**Release** Notes

| Other Notes                     |                                                                                                    |
|---------------------------------|----------------------------------------------------------------------------------------------------|
| Next Scheduled<br>Release       | OneUSG Connect <b>Release 3.16</b> is currently scheduled <mark>September 21,</mark><br>2018 You will receive a reminder of when this update will occur. |
| More Information<br>and Support | For business impact emergency issues, contact OneUSG Connect immediately at 877-251-2644 (Toll Free) or oneusgsupport@usg.edu.                           |